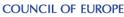

| *                   |                      |
|---------------------|----------------------|
| uropean Directorate | Direction européenne |
| for the Quality     | de la qualité        |
| of Medicines        | du médicament        |
| & HealthCare        | & soins de santé     |

edom

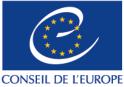

To add licences to an existing licence for COMBISTATS please complete & send this form to EDQM Sales by e-mail : <u>orders@edqm.eu</u>

You should <u>not</u> use this form in following cases:

change your User ID. In this case you will have to register a new licence by using the *Order form* on our website. renew your subscription which has or will expire. In this case use the *Renewal form* on our website.

The 2024 licence for CombiStats runs until **31/10/24** for a single user licence - one licence per PC. The price per licence is  $\in$  300 – this is irrespective of when you order during the licence period. No discount for multiple purchases is available.

In order to add licences to your current licence, please indicate the exact User ID of your current licence.

| LICENSEE DETAILS                     | INVOICING DETAILS (if different from licensee details) |  |
|--------------------------------------|--------------------------------------------------------|--|
| Title (e.g.<br>Dr, Mr, Mrs,<br>etc.) | Title (e.g.<br>Dr, Mr, Mrs,<br>etc.)                   |  |
| First Name <sup>1</sup>              | First Name                                             |  |
| Family<br>Name <sup>1</sup>          | Family<br>Name                                         |  |
| Company/<br>Institution              | Company/<br>Institution                                |  |
| Address                              | Address                                                |  |
| Postcode                             | Postcode                                               |  |
| Town                                 | Town                                                   |  |
| Country                              | Country                                                |  |
| VAT<br>Number<br>(EU only)           | VAT Number<br>(EU only)                                |  |
| Telephone                            | Telephone                                              |  |
| Fax                                  | Fax                                                    |  |
| E-mail                               | E-mail                                                 |  |

<sup>1)</sup> CombiStats password will be sent by email to this contact person. It is the responsibility of this contact person to distribute all relevant information to all local end-users of the software.

| Mandatory:<br>Current User ID (see on next page how to find your current user<br>ID) | Number of<br>licences to add<br>(€300 per<br>licence) | + |
|--------------------------------------------------------------------------------------|-------------------------------------------------------|---|
| Your Purchase Order Reference                                                        |                                                       |   |

## PAYMENT

Following receipt and acceptance of your order, we will send you an order confirmation by e-mail and an invoice. Our usual payment terms are 30 days end of the month. In all cases the payment should be net of charges for the Council of Europe.

## LICENCE AGREEMENT

Our General Terms & Conditions are available on our website <u>www.combistats.eu</u>. By signing below, you agree to our Terms & Conditions.

| Date | Name | Signature |
|------|------|-----------|
|      |      |           |

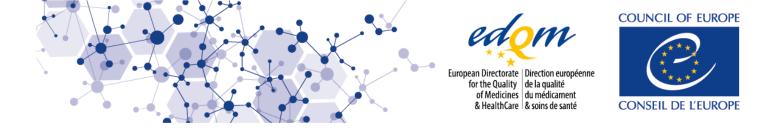

To renew your licence it is essential that you indicate the exact User ID of your existing licence. You can find your User ID by starting CombiStats and clicking the licence menu as shown below.

| 📶 CombiStats                     |                          | - |       |
|----------------------------------|--------------------------|---|-------|
| File Edit Tools Options Window ? |                          |   |       |
|                                  | Internet Homepage Ctrl+I |   | 🔆 ? 🔿 |
|                                  | Manual                   |   |       |
|                                  | Tutorial                 |   |       |
|                                  | Examples                 |   |       |
|                                  | Licence                  |   |       |
| -                                | About                    |   |       |
|                                  |                          |   |       |
|                                  |                          |   |       |
|                                  |                          |   |       |

| Licence                      |                           |   |
|------------------------------|---------------------------|---|
|                              |                           | - |
|                              |                           |   |
|                              |                           |   |
|                              |                           |   |
| User ID:                     |                           |   |
| Contact person:              |                           |   |
| Expiry date:<br>(dd/mm/yyyy) |                           |   |
| Pass:                        |                           |   |
|                              | <u>C</u> ancel <u>O</u> K |   |
|                              |                           |   |

If you cannot find your User ID or if you wish to change your User ID you should not use this form but register a new licence by using the registration form on our website.